# **SiriusXM**

### Enrollment Procedure

**Make sure the dealer is running version 1.4.756 or higher of DealerClick. Call DealerClick if an update is needed, call (714)619-2000.** 

#### **STEP 1**

• Make sure **"Upload Deal and Customer to DealerNetwork"** and **"DealerNetwork Sync"** is enabled

#### **STEP 2**

- Complete the SiriusXM Pre-Owned Program Enrollment
- Open DealerClick Software > Go to *Inventory* > Click on *SiriusXM Logo* > Click on *Sign-Up Now* button
- Have the dealer check their email to verify their email address
- Dealership calls DealerClick to activate the SiriusXM integration: **(714) 619-2000**
- **DealerClick**
- **Upload Deal and Customer to DealerNetwork:** Go to *Deal* > then go to *Setup* > *Preference* check the box if it's not already checked

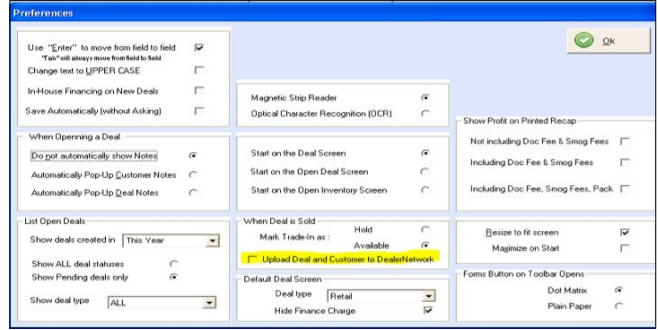

• **DealerNetwork Sync:** Go to *Inventory* > then go to *Setup* > *Inventory Defaults* check both boxes listed under DealerNetwork Sync if they're not already checked

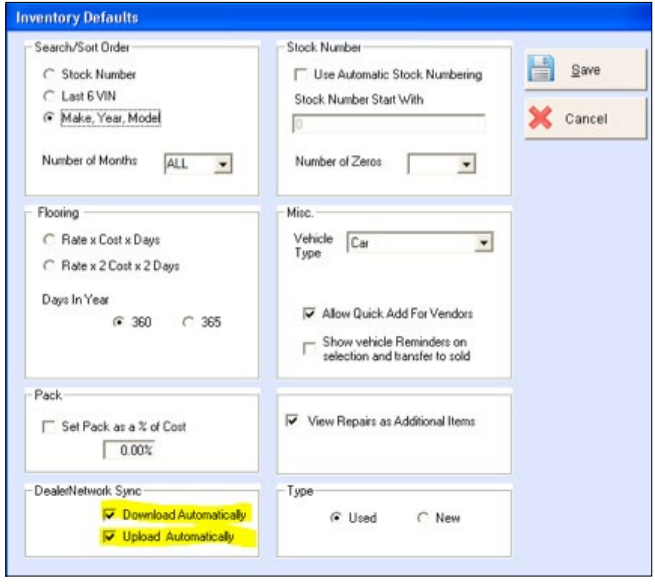

**MUSIC AD-FREE** 

THE BIGGEST **TALK AND BRIGHTEST PERSONALITIES** 

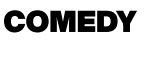

LAUGH **NEWS** OUT LOUD

**WORLD-CLASS NEWS WHEN** YOU NEED IT

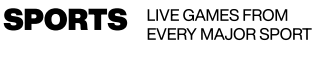

© 2024 Sirius XM Radio Inc. SiriusXM, Pandora and all related logos are trademarks of Sirius XM Radio Inc. and its respective subsidiaries. Other marks, channel names and logos are the property of their respective owners. All rights reserved.

# **SiriusXM**

### Enrollment Procedure (cont'd)

• **SiriusXM Pre-Owned Program Enrollment:** Go to *Inventory* > Click on *Sirius XM Logo* > Click on *Sign-Up Now* the enrollment information

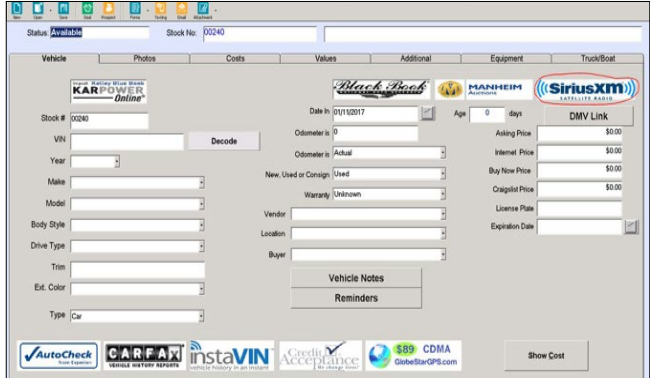

• **SiriusXM Equipped Vehicles:** Enter the VIN > click *Lookup*

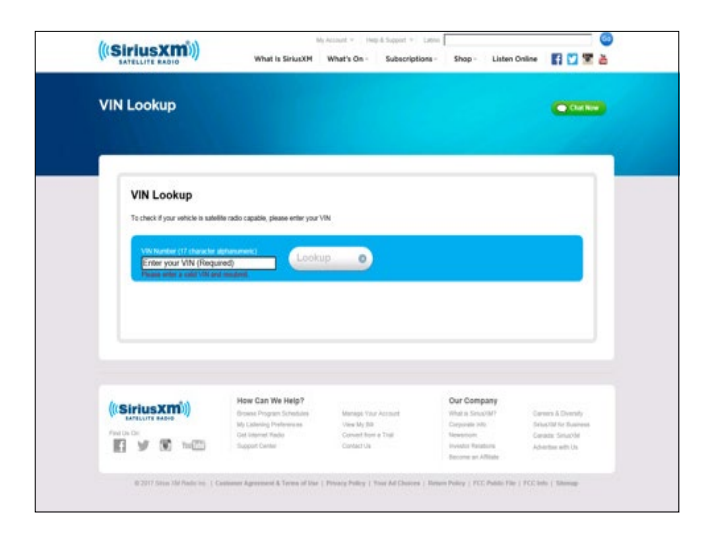

## **DealerClick**

### Ongoing Dealer Support

- In addition to support offered by DealerClick, SiriusXM has created a dedicated team for ongoing support:
- **Program Related Questions** Contact SiriusXM Dealer Programs Email: **[SXMDealerPrograms@siriusxm.com](mailto:SXMDealerPrograms@siriusxm.com)** Phone: **844-832-8643**

LIVE GAMES FROM<br>EVERY MAJOR SPORT **MUSIC AD-FREE** THE BIGGEST LAUGH **WORLD-CLASS SPORTS TALK COMEDY NEWS** OUT LOUD NEWS WHEN AND BRIGHTEST **PERSONALITIES** YOU NEED IT

© 2024 Sirius XM Radio Inc. SiriusXM, Pandora and all related logos are trademarks of Sirius XM Radio Inc. and its respective subsidiaries. Other marks, channel names and logos are the property of their respective owners. All rights reserved.